# **Eway Payment Gateway Setup**

Eway is a payment gateway for credit card payments over a secure connection. It conforms to PCI DSS (Payment Card Industry Data Security Standard).

The [Customer Self Service eCommerce Platform](https://www.commercevision.com.au/customer-self-service) supports the current Eway API methods:

- Eway Secure Fields fields securely hosted by Eway appear in the form on your website.
- Eway Responsive Shared Page an entirely Eway hosted payment popup form for the customer to enter their card details so the payment process is removed from your site altogether. If credit card fees are charged on orders for your site, Responsive Shared Page is recommended.

To use the current Eway methods, websites must be on version 4.23+.

The two older (deprecated) methods are also supported:

• Rapid API Version 3

⋒

Δ

• Rapid API Version 1.1

For more information on eWAY's payment solutions, refer to their [website](https://eway.io/api-v3/#introduction).

- This guide assumes that Eway's services have been purchased and you have the relevant information required to set up Eway.
- You need to have the relevant Eway API key from your Eway Business Centre interface.
- Commerce Vision is required to implement this functionality. For both the Secure Fields and Responsive Shared Page solutions, please provide the [Public API Key.](https://cvconnect.commercevision.com.au/display/KB/Get+Eway+API+Key) See: [Get Eway API Key](https://cvconnect.commercevision.com.au/download/attachments/3637391/image2020-11-11_14-41-21.png?version=1&modificationDate=1605069674753&api=v2).

#### Eway Payment Processing Overview

Credit card payment using Eway is processed through the following steps. At no point does Commerce Vision handle or see credit card information during the transaction.

- 1. The site user creates an order and goes through checkout.
- 2. They select credit card as their payment option.
- 3. What they see next depends on the method selected for your site:

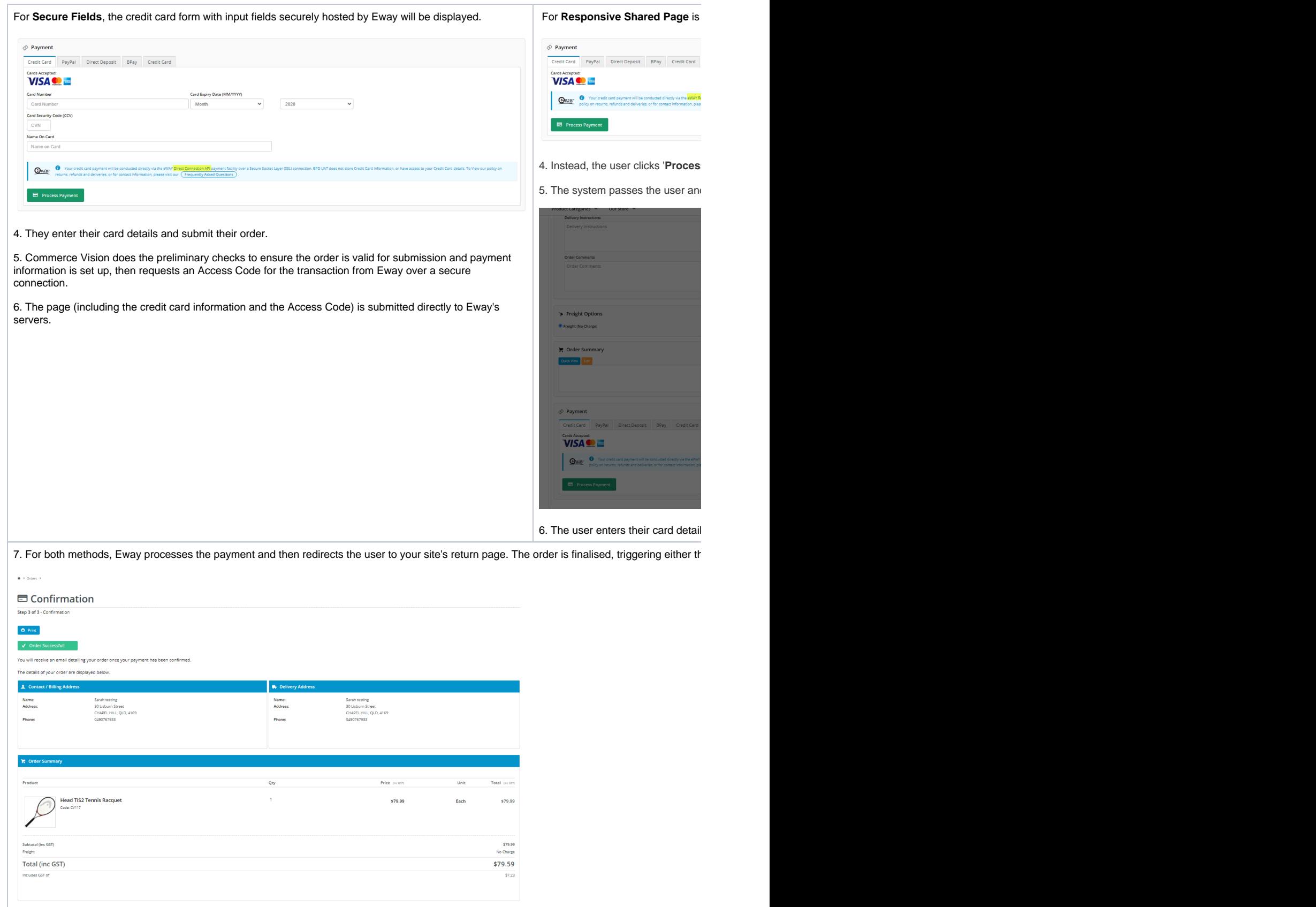

## Select an Eway method

When your site uses an Eway method to process credit cards, the message in the 'Payment' panel of the Checkout page under the Credit Card tab will include the Eway method active on your site.

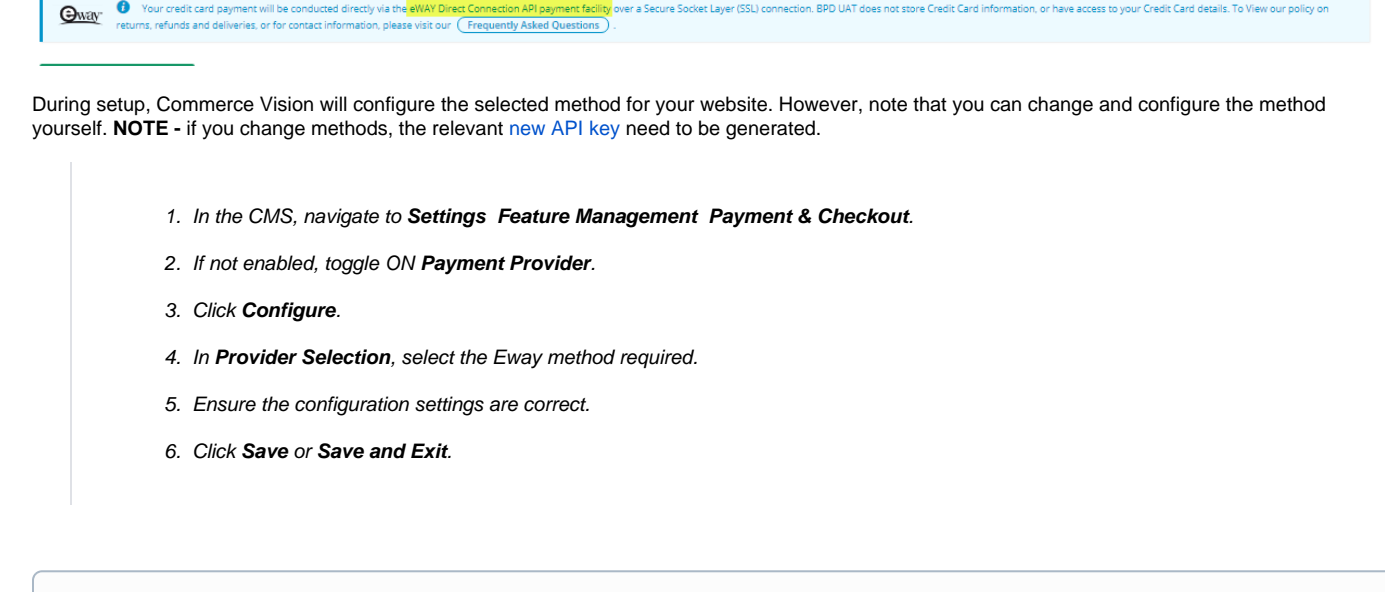

#### **Surcharges** G)

When using Eway Responsive Shared Page:

- any credit card surcharge must be configured in the same way in the "[Customer Self Service eCommerce Platform](https://www.commercevision.com.au/customer-self-service)" and in Eway.
- surcharge is calculated based on the card type entered by the user.
- some surcharge options that are available when using the other methods are not available i.e. applying a surcharge based on the Customer, or the order amount total excluding charges.

#### Deprecated methods

Both these deprecated methods use eWAY's Transparent Redirect solution.

#### **Rapid API Version 3**

For Rapid API Version 3.0, you need to have created an API key in your Eway Business Centre interface. See: [Generating an API Key for Eway.](https://cvconnect.commercevision.com.au/download/attachments/3637391/image2020-11-11_14-41-21.png?version=1&modificationDate=1605069674753&api=v2)

#### **Rapid API Version 1.1**

This is the earliest Transparent Redirect solution.

To setup eWay Rapid API Version 1.1:

- 1. Login as an Administrator
- 2. Go to the **Settings** page
- 3. Select the **Orders** tab
- 4. Select the **Credit Cards** sub-tab
- 5. Configure the following settings:
	- a. **C/Card Payment Provider**: select **eway rapid api**
	- b. **Credit Card Capture Customer ID**: enter your Customer ID (provided by Eway)
	- c. **Retain Payment Provider Customer ID Token**: check the box for customers to be able to choose whether their information will be stored in Eway and be available in future payments checks
	- d. **eWay Billing Country**: enter the relevant 2 letter country code, e.g., 'au' for Australia, 'nz' for New Zealand. A full list of available codes can be found [here.](http://en.wikipedia.org/wiki/ISO_3166-1_alpha-2)

The code must be entered in all **lowercase** letters.⊕

#### Related Help

- [Customer Token Payments](https://cvconnect.commercevision.com.au/display/KB/Customer+Token+Payments)
- [Forter Behavioural Tracking \(Fraud Prevention\)](https://cvconnect.commercevision.com.au/pages/viewpage.action?pageId=95912016)
- [Eway Configuration Settings](https://cvconnect.commercevision.com.au/display/KB/Eway+Configuration+Settings)
- [Eway Fraud Alert Message Widget](https://cvconnect.commercevision.com.au/display/KB/Eway+Fraud+Alert+Message+Widget)
- [Eway Retry functionality](https://cvconnect.commercevision.com.au/display/KB/Eway+Retry+functionality)
- [Get Eway API Key](https://cvconnect.commercevision.com.au/display/KB/Get+Eway+API+Key)
- [Order Data for Eway Fraud Protection](https://cvconnect.commercevision.com.au/display/KB/Order+Data+for+Eway+Fraud+Protection)
- [Customer Payment Token Management Widget](https://cvconnect.commercevision.com.au/display/KB/Customer+Payment+Token+Management+Widget)

### **Credit card payments**

- [Credit Cards](https://cvconnect.commercevision.com.au/display/KB/Credit+Cards)
- [Accertify Fraud Check Integration](https://cvconnect.commercevision.com.au/display/KB/Accertify+Fraud+Check+Integration)
- [Accertify Fraud Check JSON Data Fields](https://cvconnect.commercevision.com.au/display/KB/Accertify+Fraud+Check+JSON+Data+Fields)
- [Accertify-Braintree Response Mapping](https://cvconnect.commercevision.com.au/display/KB/Accertify-Braintree+Response+Mapping)
- [Accertify API Responses](https://cvconnect.commercevision.com.au/display/KB/Accertify+API+Responses)
- [Credit card authorisation and capture method](https://cvconnect.commercevision.com.au/display/KB/Credit+card+authorisation+and+capture+method)
- [Braintree Credit Card Settings](https://cvconnect.commercevision.com.au/display/KB/Braintree+Credit+Card+Settings)
- [Credit Card Surcharges](https://cvconnect.commercevision.com.au/display/KB/Credit+Card+Surcharges)
- [Credit Card Fee Override for Account Payments](https://cvconnect.commercevision.com.au/display/KB/Credit+Card+Fee+Override+for+Account+Payments)
- [Select Credit Card Payment Provider](https://cvconnect.commercevision.com.au/display/KB/Select+Credit+Card+Payment+Provider)
- [Release Payments](https://cvconnect.commercevision.com.au/display/KB/Release+Payments)
- [Braintree Test Credit Card Numbers](https://cvconnect.commercevision.com.au/display/KB/Braintree+Test+Credit+Card+Numbers)
- [Token Customer Credit Card Info Widget](https://cvconnect.commercevision.com.au/display/KB/Token+Customer+Credit+Card+Info+Widget)
- [Test Credit Card & PayPal credentials for your Stage site](https://cvconnect.commercevision.com.au/pages/viewpage.action?pageId=3638232)
- [Enabling Credit Card Payment at Customer Level](https://cvconnect.commercevision.com.au/display/KB/Enabling+Credit+Card+Payment+at+Customer+Level)